# **אינטרקום קודליין**

# **הוראות התקנה**

מערכת מתאם טלפון

# CD-500\PROXY

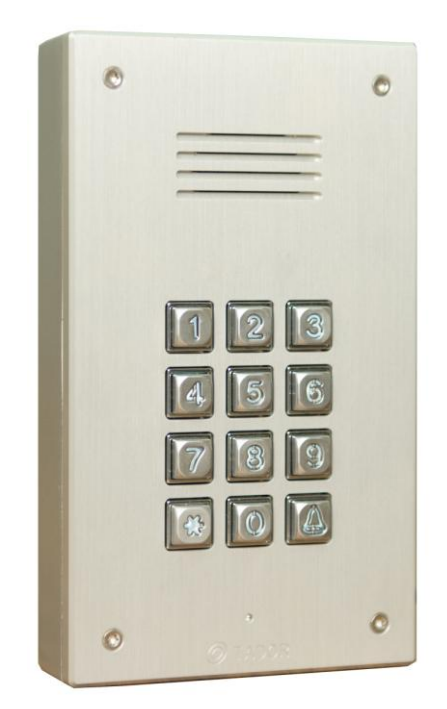

#### **.1 אחריות**

אחריות של חברת **תדאור** מתחייבת למוצר זה לתקופה בת שנה.

אחריותה של **תדאור** מסתכמת בתיקון או החלפה של המוצר ,על פי שיקול דעתה, לא תחול על **תדאור** שום חובה על פי כתב אחריות מוגבלת זה או מתוקף כל דבר אחר במידה שהמוצר עבר שינויים או תוקן שלא כיאות או קיבל טיפול על ידי גורם כלשהו שאינו תדאור. אין החברה מציעה שום אחריות ,בין במפורש ובין עם לא ,לגבי סחירות או התאמה למטרה מיוחדת או כל דבר אחר ,מעבר לתיאור המובא בזה

בשום מקרה לא תחול על **תדאור** אחריות לשום נזק תוצאתי או מקרי בשל הפרה של כתב אחריות זה או אחר ,בין במפורש ובין עם לא ,או על כל בסיס אחר של אחריות. חברת **תדאור** אינה טוענת כי אין אפשרות לפגוע במוצר זה או לעקוף אותו ;כי מוצר זה ימנע את כל נזקי הגוף או הרכוש ,או נזק כתוצאה מפריצה ,גניבה ,דליקה או כל גורם אחר ;או שהמוצר יספק התראה או הגנה מספקת בכל מקרה ומקרה .,לא תחול על **תדאור** אחריות בגין שום נזק גופני לאדם או נזק לרכוש ,או כל אובדן אחר המבוסס על הטענה שלפיה מוצר זה לא נתן התראה .חבותה המרבית של **תדאור** לא תעלה בשום מקרה על מחיר הרכישה של המוצר ,אשר יהווה סעד מלא ובלעדי מצד תדאור

### **.2 כללי**

מערכת -500CD היא מערכת בקרת כניסה לבית פרטי. המערכת מאפשרת לשוחח עם אורח בכניסה ע"י שפוררת אינטרקום, או טלפון אלחוטי ביתי. הפנל מכיל קודן כניסה וע"י הקשת קוד כניסה תקין יפתח המנעול. הפנל הינו אנטי ונדלי ועמיד בתנאי מזג אויר.

#### **.3 מפרט טכני**

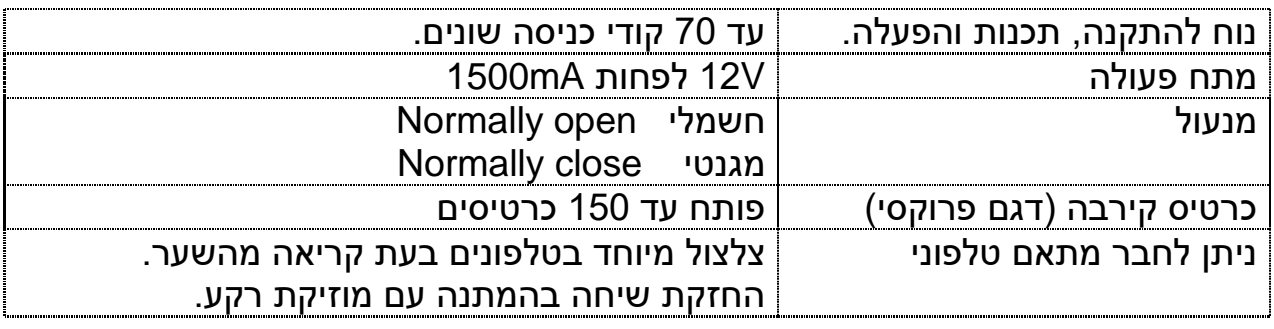

# **.4 התקנה**

# A. **הגדרת מתאם -500AR**

- .2 מתאם מבצע את קריאה קולית מפנל לטלפון.
	- .1 לפי אופי השימוש יש להגדיר את המתאם.
		- .3 הגדר ג'מפר\מגשר במתאם

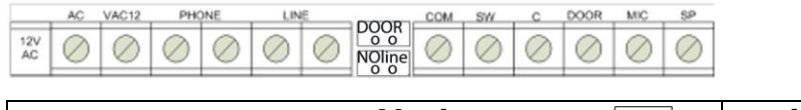

Jumper in o o Jumper out

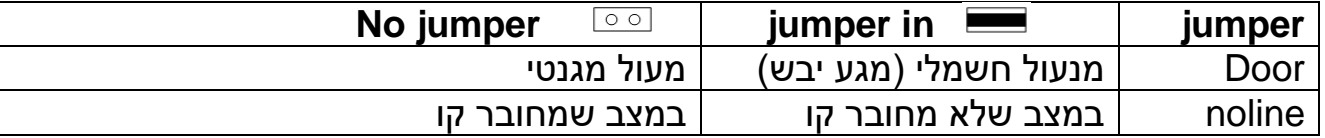

#### .4 **נורית ביקורת במתאם -500AR**

**נורית אדומה** - דולקת באופן קבוע, מציינת אספקת מתח למתאם. **נורית ירוקה -** 

בהדלקת המכשיר - מהבהבת למשך 1 שניות בחיבור לספק ומציינת פעולה ראשונית תקינה. בצלצול מאחד הפנלים - מהבהבת בזמן הצלצול. בזמן שיחה עם הפנל - דולקת באופן קבוע.

כשאין שיחה בפנל - כבויה.

#### .5 **כיוונוני עוצמת שמע**

יחידת -500CD מגיע מהיצרן כשעוצמות המיקרופון והרמקול מכוונות. לעיתים בגלל מיקום המכשיר בחלל סגור או פתוח נוצרות בעיות אקוסטיקה. במידה ועוצמת השמע והרמקול נמוכה או גבוהה מהרצוי, סובב בעדינות את פוטנציומטר MIC, SPK

### **.5 שרטוט -500CD**

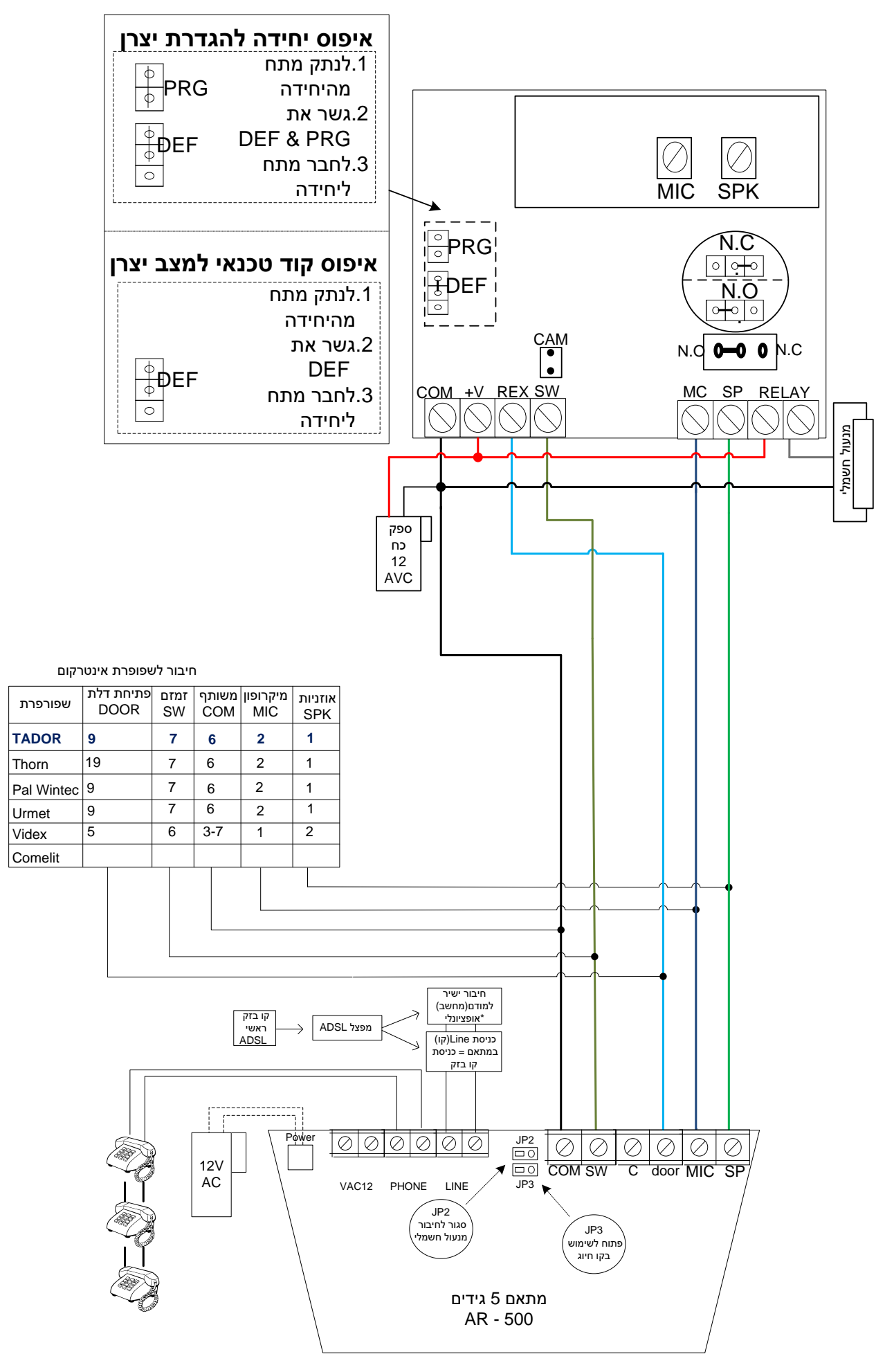

#### **4** טבלת פעולות במצב תיכנות PROXY\-500CD

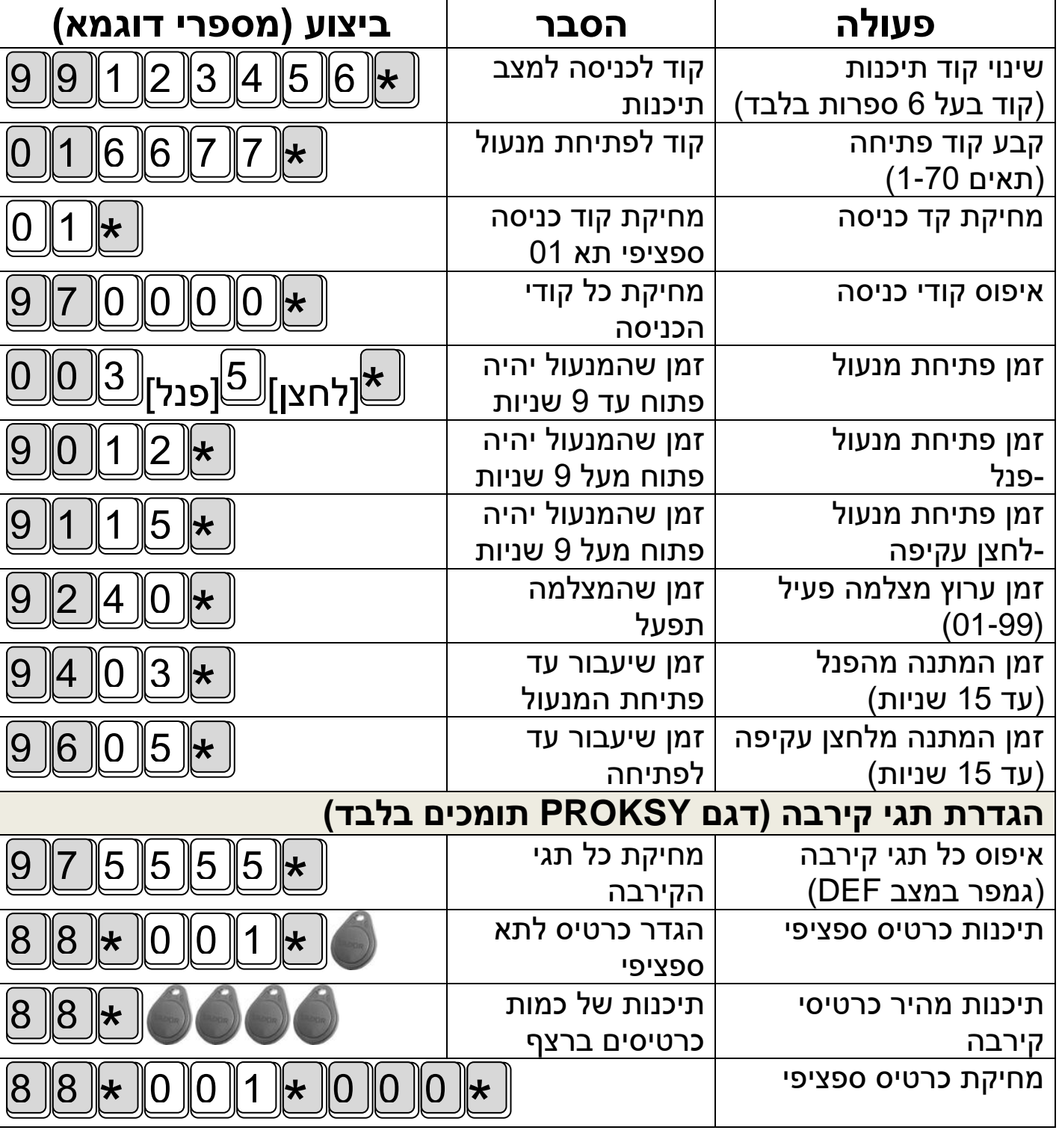

# אינדיקציה למצב תיכנות פעיל המקלדת תהבהב, ותשמיע ביפ כל 3 שניות.

ליציאה ממצב תיכנות לחץ על **פעמון**

# **2( טבלת תיכנות**

יש לבצע פעולות במצב תיכנות פעיל

)קוד יצרן(

#### **1( כניסה למצב תיכנות - בסיס**

<u>יני יותר החדמים.</u><br>❖ הפעלת מצב תכנות יש להקיש

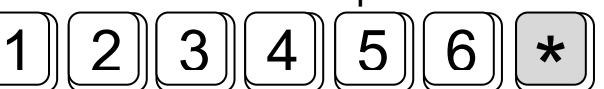

### **הגדרות מיוחדות**

### **שינוי מצב מצלמה לממסר נוסף לפתיחת שער**

ממסר 1 אפשר לפתוח שתי שערים במקום המצלמה במידת הצורך.

.2 הכנס קוד תיכנות בתא 91 רשום ערך 77

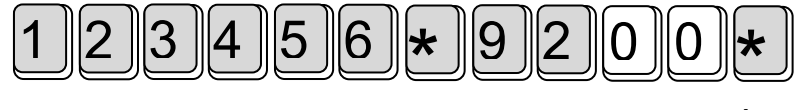

- .1 **הכנס קודי כניסה** תאים 72-57 יפעילו את הממסר הראשון. תאים 52-07 יפעילו את הממסר השני.
- **הגדר זמן המתנה (Delay )לממסר מצלמה** שינוי זמן פעילות ממסר המצלמה בין 72-79 שניות ) Default 3 שניות(

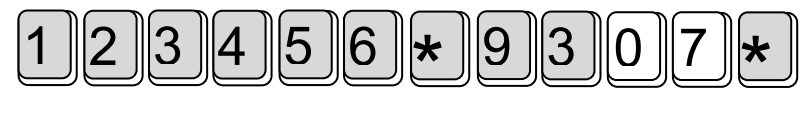

### **3( איפוס קוד תכנות**

- .2 העבר ג'מפר 14JP לשני פינים תחתונים )DEF).
	- .1 נתק מתח מהחשמל
		- .3 חבר לחשמל.
	- .4 החזר מגשר לשתי פינים עליונים )לא DEF)

# **4( מחיקת כל הקודים**

- .2 קודי כניסה שנמצאים בתאים 72-07 ימחקו
- .1 בדוק שמגשר 14JP נמצא במצב DEF( שתי פיניים עליונים(.
	- .3 הכנס את הערך הבא.

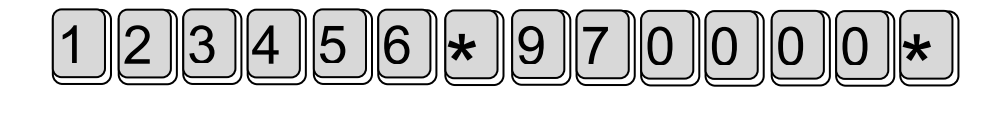

- .4 ישמע צליל מיוחד.
- .5 **העבר מגשר חזרה למצב רגיל )לא DEF)**

### **5( החזרת היחידה להגדרות יצרן**

- .2 נתק את היחידה מהמתח.
- .1 העבר ג'מפר 14JP למצב DEF( 1 פינים עליונים(.
	- .3 גשר את שני חורי PRG.
	- .4 חבר מתח בחזרה ליחידה.
	- .5 כשישמע "ביייפ" ארוך ואחר- כך צליל לאישור.
		- .6 נתק את היחידה מהמתח.

#### **.7 החזר מגשר ממצב DEF**

**.8 הסר מגשר PRG.** 

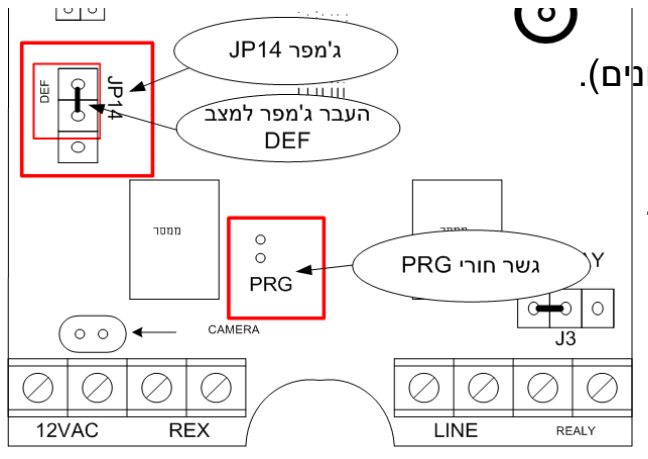

## **6( תכנות תגי קירבה**

- 2( ניתן להגדיר עד 257 תגי קרבה
- 2) בהגדרה ראשונה של תגי קירבה ביחידה (לא הוגדרו תגי קרבה) יש לבצע איפוס כולל של כל תאי זיכרון שהוקצה לתגי קרבה.
	- 3( העבר למצב DEF( שתי פינים עליונים(
	- 4( היכנס למצב תיכנות )**\***123456( והקש את הרצף הבא

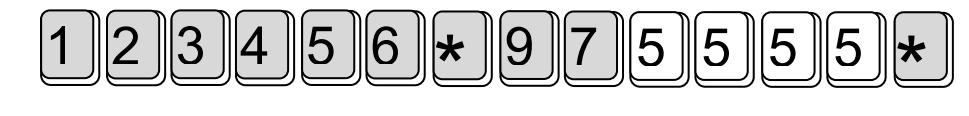

#### **A. הגדרת תגי קירבה**

- א. הכינס למצב תיכנות )ברירת מחדל \*213456(
	- ב. הקש תא 88\* לתחילת תכנות תגי קרבה
- אינדיקציה למצב תיכנות של תגי קירבה 1 בפים מהירים, הפסקה ושוב..

#### ג. **תיכנות קירבה בתא ספציפי**

- ד. הקש את התא \*772 )מספר תא בו נישמר תג ראשון(
- ה. הצמד תג קרבה לפנל, ישמע צליל מיוחד, במידה והתג כבר הוגדר ישמע צליל קצר.

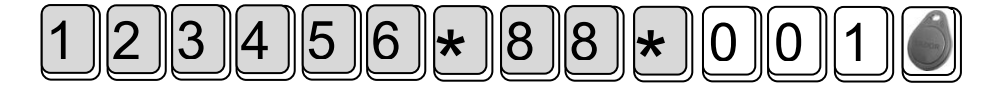

#### **ו. תיכנות מהיר של תגי קירבה**

**ז.** העבר כרטיסי קירבה אחד אחרי השני

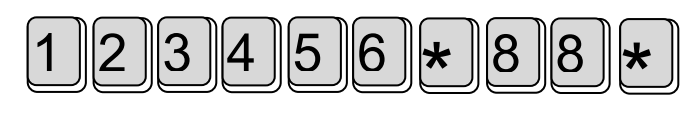

- ח. במידה וכבר הוגדרו תגים בעבר, אז תג החדש שיוגדר ימשיך במספור הקודם.
	- ט. בסיום התיכנות יש להקיש לחיצה על מקש הפעמון

#### **מומלץ מאוד:**

- **לזכור מה הוא תא אחרון בו שמור תג קרבה**
- **לסמן כל תגי קרבה עם המספר תא בו הוא שמור )ראה דוגמא(.**
- **בכדי מנת למנוע מצב דריסה תג שכבר הוגדר על ידי תג חדש שרוצים להוסיף**

#### **B. מחיקת תג קירבה ספציפי**

**במידה ורוצים למחוק תג קרבה מוגדר ויודעים מספר תא בו הוא שמור, אז תהליך הוא:**

- א. הקש את קוד המשתמש )ברירת מחדל \*213456(
- ב. הקש \*88 לתחילת תכנות תגי קרבה, ישמע צליל מיוחד
- ג. הקש מספר תא בו שמור התג קירבה וכוכבית )\*(, לדוגמא \*772

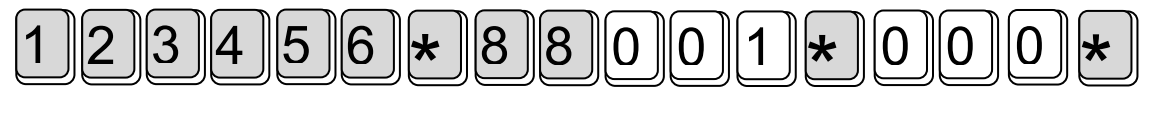

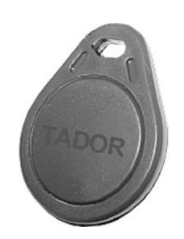

**הפעלת למשתמש סופי**

#### .2 **פתיחה באמצעות קודן הכניסה**  $\parallel$  הקש את קוד הפתיחה וכוכבית. $1$  $\frac{1}{2}$  1  $\overline{1}$

1. הקש את קוד הפתיחה וכוכבית <u>∥ ⊁∥ 1∥ 1</u><br>2. הקשה שגויה תתלווה שלוש פעמים בייפ ולא תפתח את המנעול.

# .1 **קריאה מפנל הכניסה**

אורח בשער ילחץ על מקש הפעמון  $\left\vert \mathbb{B}\right\vert$  הפנל יקרא לשפופרת המחוברת בבית ניתן לפתוח את הדלת ע"י לחיצה על <u>מפתח</u> בשפופרת.

 במידה ומחובר מתאם -500AR למערכת יקרא הפנל בטלפון הביתי, לפתיחת השער יש ללחוץ  $\mid \mathbf{1} \mid$  , בלי לפתוח לחץ על  $\mid \mathbf{0} \mid$  או נתק.

# .3 **מענה לקריאה בזמן שיחת טלפון**

1. בהישמע מנגינה בשפופרת בזמן שיחת טלפון, לחץ על<u>∥ ★ || 7</u>| בכדי לעבור<br>ליייוסת בצוננורדום לשיחת האינטרקום.

7

- .1 שיחת הטלפון תעבור למצב המתנה עם מוסיקת רקע.
- 3. לפתיחת הדלת הקש∥ **1** ∣, השיחה שבהמתנה תחזור.
- .4 לחזרה לשיחת הטלפון ללא פתיחת הדלת לחץ על . **0**

# .4 **התקשרות יזומה לפנל הדלת**

 $\bigstar$ בכדי לפנות לפנל לא קריאה לחץ בטלפון על  $\bigstar$